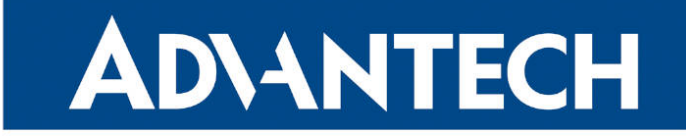

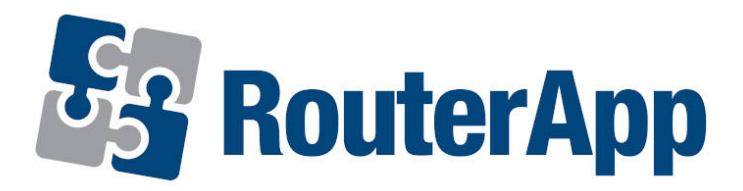

## IO Control

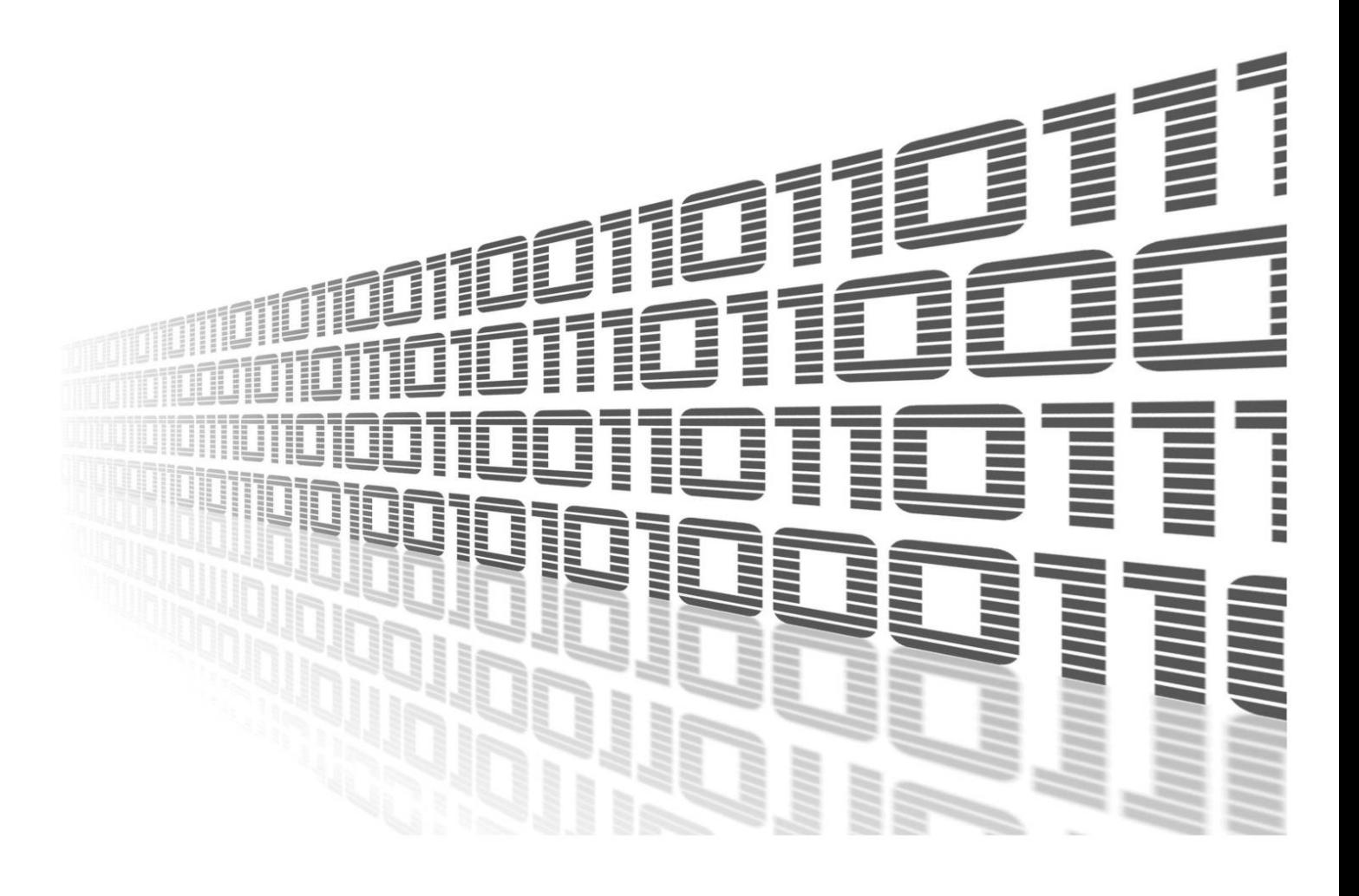

Advantech Czech s.r.o., Sokolska 71, 562 04 Usti nad Orlici, Czech Republic Document No. APP-0121-EN, revision from 31st October, 2023.

© 2023 Advantech Czech s.r.o. No part of this publication may be reproduced or transmitted in any form or by any means, electronic or mechanical, including photography, recording, or any information storage and retrieval system without written consent. Information in this manual is subject to change without notice, and it does not represent a commitment on the part of Advantech.

Advantech Czech s.r.o. shall not be liable for incidental or consequential damages resulting from the furnishing, performance, or use of this manual.

All brand names used in this manual are the registered trademarks of their respective owners. The use of trademarks or other designations in this publication is for reference purposes only and does not constitute an endorsement by the trademark holder.

### Used symbols

Danger – Information regarding user safety or potential damage to the router.  $\bigwedge$ 

Attention – Problems that can arise in specific situations.  $\blacksquare$ 

Information – Useful tips or information of special interest.  $\overline{u}$ 

Example – Example of function, command or script.

### **Contents**

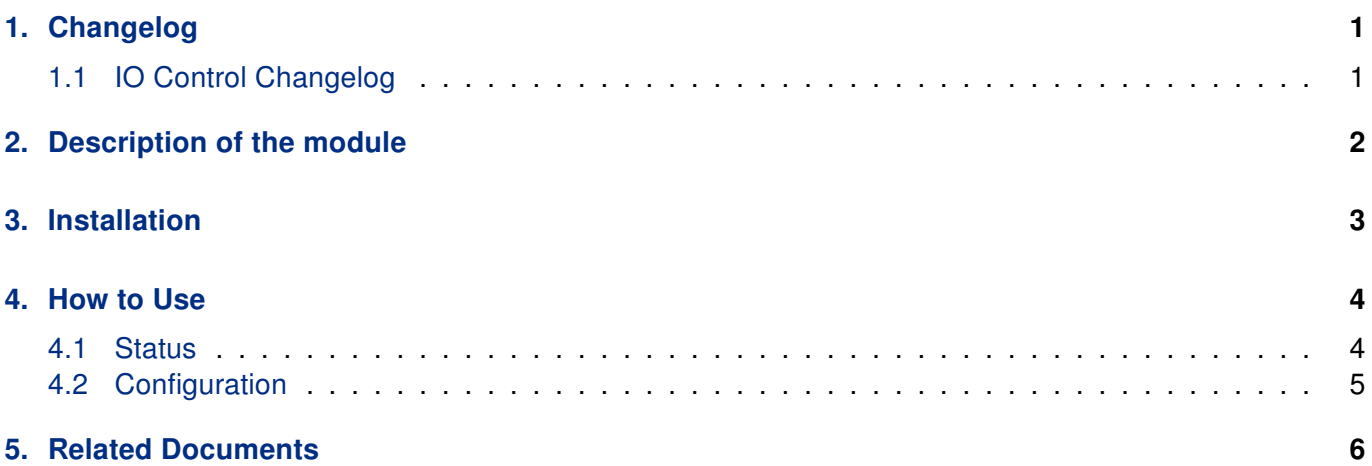

### List of Figures

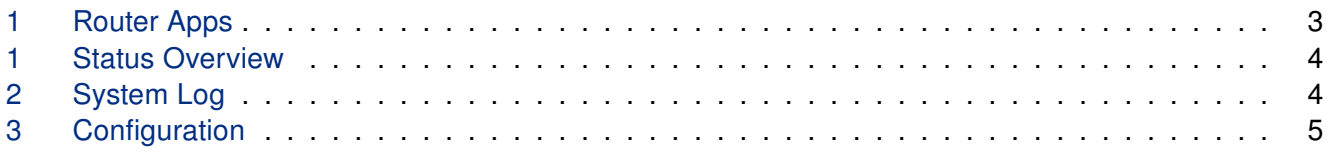

### List of Tables

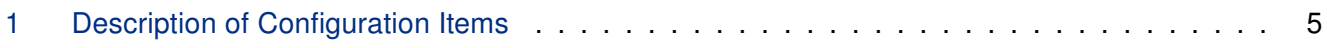

# <span id="page-4-0"></span>1. Changelog

### <span id="page-4-1"></span>1.1 IO Control Changelog

#### v1.0.0 (2014-09-25)

• First release.

#### v1.1.0 (2017-03-17)

• Recompiled with new SDK.

#### v1.2.0 (2020-10-01)

• Updated CSS and HTML code to match firmware 6.2.0+.

#### v1.2.1 (2021-07-21)

• Added dynamic support for BIN0, BIN1, OUT0, OUT1 whenever available.

#### v1.3.0 (2022-10-13)

• Added new option - send SMS (according to BINx inputs state).

#### v1.4.0 (2022-11-03)

• Reworked license information.

#### v1.4.1 (2023-06-09)

• Recompiled with new SDK.

#### v1.4.2 (2023-08-03)

• Recompiled with new SDK.

# <span id="page-5-0"></span>2. Description of the module

Router app IO Control is not contained in the standard router firmware. Uploading of this router app is described in the Configuration manual (see Chapter [Related Documents\)](#page-9-0).

IO Control is a router app designed for controlling binary inputs and outputs on Advantech routers.

 $\bullet$ 

# <span id="page-6-0"></span>3. Installation

<span id="page-6-1"></span>Like every other Router App, the IO Control is installed in Router Apps section in the router configuration page. Once the installation of the module is complete, the module is listed among other installed modules. It contains status and configuration sections described below.

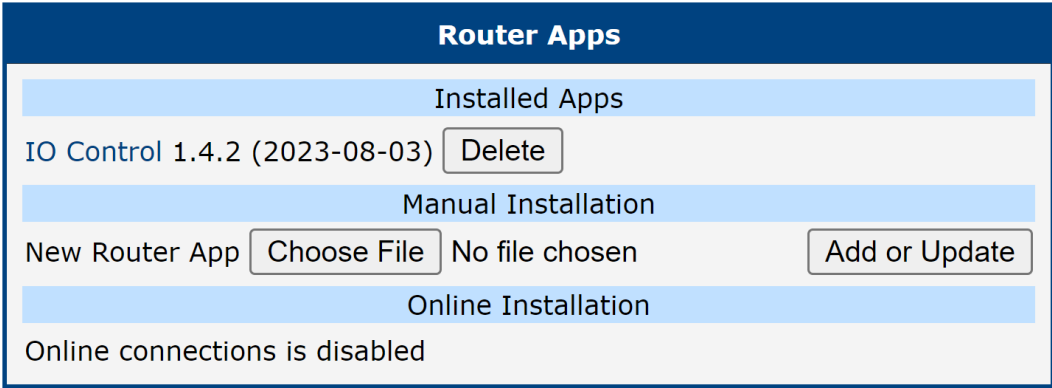

Figure 1: Router Apps

## <span id="page-7-0"></span>4. How to Use

### <span id="page-7-1"></span>4.1 Status

<span id="page-7-2"></span>Status Overview section showcases availability of Internal Input & Output. Input is turned On by default and cannot be changed, where Output is turned Off by default and can be turned On.

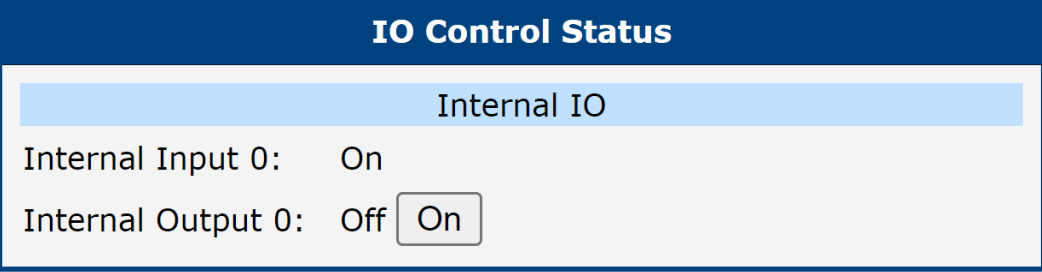

Figure 1: Status Overview

<span id="page-7-3"></span>Status System Log contains record of system messages of the device.

| <b>System Log</b>                                                                                                    |
|----------------------------------------------------------------------------------------------------|
| <b>System Messages</b>                                                                                                    |
| 2023-10-31 02:09:28 usb1d[1298]: establishing connection<br>2023-10-31 02:09:30 usb1d[1298]: connection established<br>2023-10-31 02:09:30 usb1d[1298]: local IPv4 address 10.80.0.74<br>2023-10-31 02:09:30 usb1d[1298]: script /etc/scripts/ip-pre-up-mwan started<br>2023-10-31 02:09:31 bard[739]: usb0 connection is available on mwan<br>2023-10-31 02:09:31 usb1d[1298]: script /etc/scripts/ip-pre-up-mwan finished<br>2023-10-31 02:09:31 usb1d[1298]: script /etc/scripts/ip-up-mwan started<br>2023-10-31 02:09:31 usb1d[1298]: script /etc/scripts/ip-up-mwan finished<br>2023-10-31 02:09:31 bard [739]: backup route selected: "Mobile WAN"<br>2023-10-31 02:09:31 bard[739]: script /etc/scripts/ip-up usb0 started<br>2023-10-31 02:09:32 dnsmasq[978]: reading /etc/resolv.conf<br>2023-10-31 02:09:32 dnsmasq[978]: using nameserver 10.0.0.1#53<br>2023-10-31 02:09:33 bard[739]: script /etc/scripts/ip-up usb0 finished, status = 0x0<br>2023-10-31 08:27:40 http: user 'root' logged in from 10.64.0.1<br>2023-10-31 08:27:52 http: user 'root' switched profile<br>2023-10-31 08:28:10 last message repeated 1 time<br>2023-10-31 08:29:25 http: user 'root' logged in from 10.64.0.1<br>2023-10-31 08:32:57 http: user 'root' logged out<br>2023-10-31 08:33:00 http: user 'root' logged in from 10.64.0.1<br>2023-10-31 08:33:39 http: user 'root' added user module 'curl.v2.tgz'<br>2023-10-31 08:34:10 http: user 'root' deleted user module 'curl' |
| 2023-10-31 08:34:17 http: user 'root' added user module 'lua.v2.tgz'<br>2023-10-31 08:34:50 http: user 'root' deleted user module 'lua'<br>2023-10-31 08:34:57 http: user 'root' added user module 'iocontrol.v2.tgz'                                                                                                    |
| <b>Save Report</b><br>Save Log                                                                                                    |

Figure 2: System Log

### <span id="page-8-0"></span>4.2 Configuration

<span id="page-8-1"></span>In this section you can find information about Configuration of IO Control.

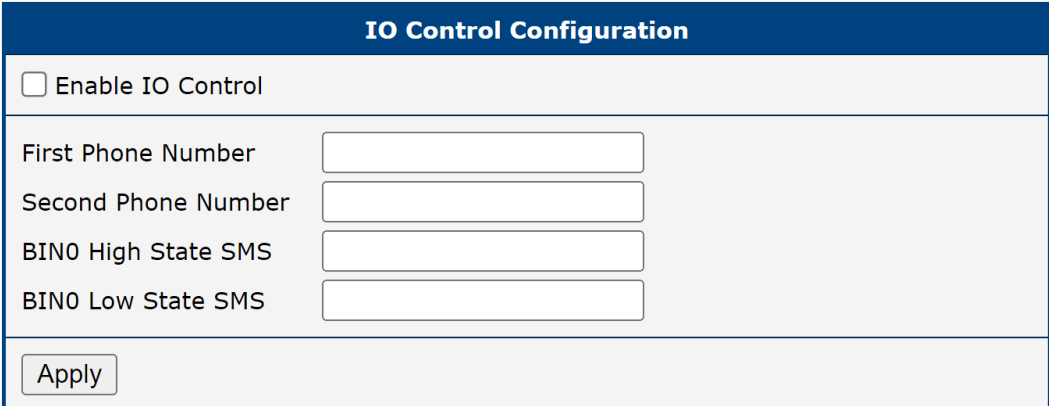

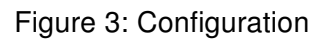

<span id="page-8-2"></span>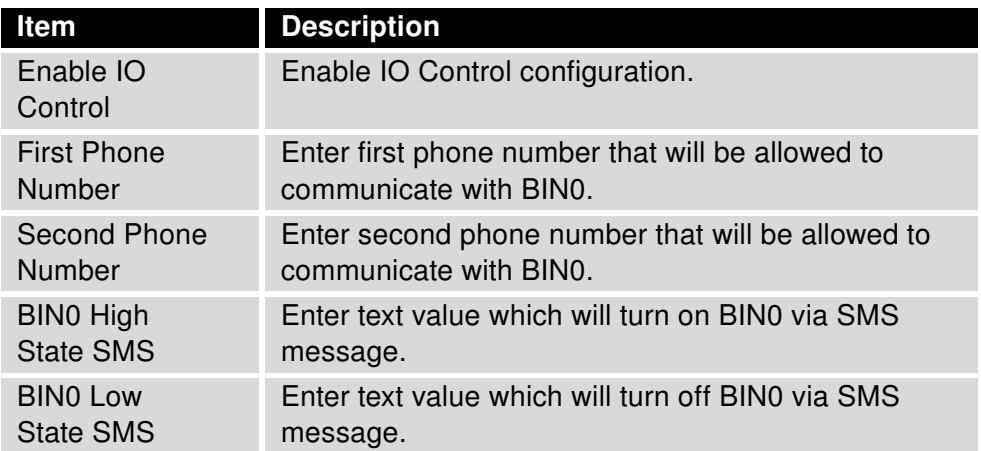

Table 1: Description of Configuration Items

## <span id="page-9-0"></span>5. Related Documents

[1] IO Control Manual Pages: [https://sming.readthedocs.io/en/latest/\\_inc/Sming/](https://sming.readthedocs.io/en/latest/_inc/Sming/Libraries/IOControl/index.html#) [Libraries/IOControl/index.html#](https://sming.readthedocs.io/en/latest/_inc/Sming/Libraries/IOControl/index.html#)

You can obtain product-related documents on Engineering Portal at [icr.advantech.cz](https://icr.advantech.cz/) address.

To get your router's Quick Start Guide, User Manual, Configuration Manual, or Firmware go to the [Router](https://icr.advantech.cz/support/router-models) [Models](https://icr.advantech.cz/support/router-models) page, find the required model, and switch to the Manuals or Firmware tab, respectively.

The [Router Apps](https://icr.advantech.cz/products/software/user-modules) installation packages and manuals are available on the Router Apps page.

For the Development Documents, go to the [DevZone](https://icr.advantech.cz/devzone) page.